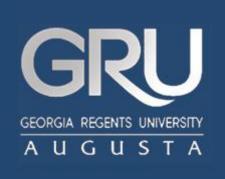

## Welcome to JagTrax!

Faculty & Advisor The Planner

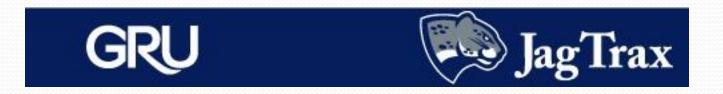

- **The Planner** allows advisors to create, view and save student academic course recommendations for future terms.
- Advisors will create an Active Plan with their advisees and keep it up-to-date. Advisees can only view plans.
- Although multiple plans may be created, only one can be designated as Active.
- The Planner has two parts: the Planner Worksheet which is a version of the original audit and the **Student Educational Planner** where planned courses are entered.

| Planner Notes Gi                                                   | PA Calc                                                                                                    |                                  |                                 |   |                      |                  |             |             |
|--------------------------------------------------------------------|----------------------------------------------------------------------------------------------------|----------------------------------|---------------------------------|---|----------------------|------------------|-------------|-------------|
| Add new plan                                                       | 🔽 Notes Mode                                                                                                    | Show                             | / completed classes             | L | oad 📀 Edit<br>O View |                  |             |             |
| Planner Worksheet                                                  | AA109124 as of 09/                                                                                                    | 07/2013 at 07:18                 | 2                               | - | Student Education    | al Planner       |             | Print       |
| Student                                                            |                                                                                                    | Level                            | Undergraduate Se                | ≣ | Student              |                  |             |             |
| ID                                                                 |                                                                                                    | Degree                           | Bachelor of Arts                | - | Student              |                  |             |             |
| Classification                                                     | Junior-Semester                                                                                                    | College                          | College of Arts, Hu             |   | Current Term         | Fall 2013        |             |             |
| Advisor                                                            |                                                                                                    | Major                            | Communications                  |   | Description          |                  |             |             |
| Overall GPA                                                        | 3.96                                                                                                    | Minor                            | Business Administr              |   | Catalog Year         | Academic Year 20 | 10 2011     |             |
| Academic Standing                                                  | Good Standing                                                                                                    | Concentration                    | Professional Track              |   | Catalog rear         | Academic Year 20 | 10 - 2011 🔛 |             |
| Campus                                                             | Main campus                                                                                                    | Hold                             |                                 |   | Last Modified        |                  |             |             |
|                                                                    | Degree Progress                                                                                                    |                                  |                                 |   |                      |                  |             |             |
| Requirements     83%       Locked       Load in a pre-defined plan |                                                                                                    |                                  |                                 |   |                      |                  |             |             |
|                                                                    | Note: This is an estimation of your degree progress, which is based on the number of boxes checked below  Select Term More info on these classes |                                  |                                 |   |                      |                  |             |             |
| Legend                                                             |                                                                                                    |                                  |                                 |   |                      |                  |             |             |
| Complete Conclass                                                  | nplete except for<br>ses in-progress                                                                                                    | (т) <sup>Transfer</sup><br>Class | Pre-<br>* Requisite<br>Required |   |                      |                  | Notes       |             |
| Not - Noa                                                          | du complete - cee                                                                                                    | Any                              | Dapage of                       |   |                      |                  |             |             |
| Show What If Options                                               | Show What If Options Use What If Scenario                                                                                                    |                                  |                                 |   | Save Plan            | Reload Form      | Save As     | Delete Plan |
| What-If                                                            |                                                                                                    |                                  |                                 |   | Process New          | Check All Terms  | Uncheck All |             |

- There are two parts to a Planner:
  - The **Planner Worksheet**, which shows your original audit
  - The **Student Educational Planner**, where you can plan out new courses

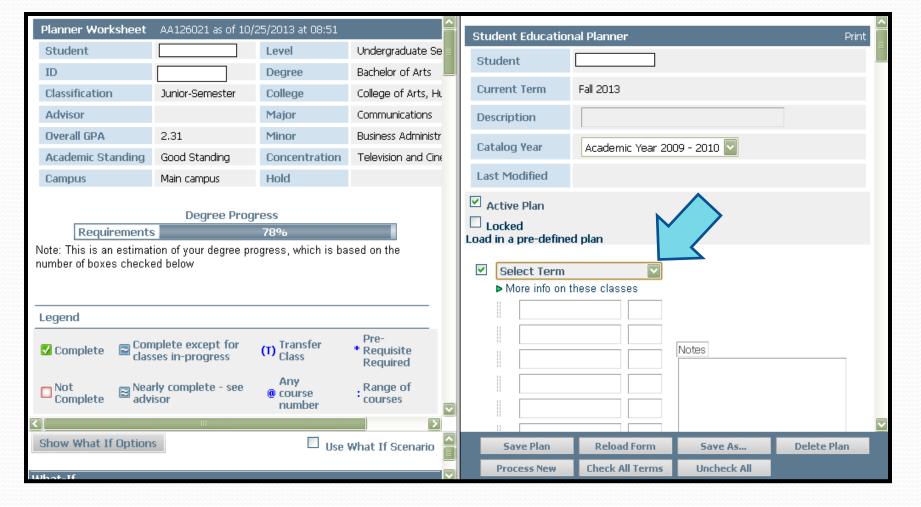

Begin by selecting a term from the drop down menu. Only current and future terms can be planned.

| Planner Notes GPA Calc                                                                           |                                                                                     |                                                                         |                    |
|--------------------------------------------------------------------------------------------------|-------------------------------------------------------------------------------------|-------------------------------------------------------------------------|--------------------|
| > Add new plan 💟 Notes Mode                                                                      | Show completed classes                                                              | Load O View                                                             |                    |
| Specific SABK 2930 courses may be substituted for a credit.                                      | aditional Requirements                                                              | Last Modified                                                           |                    |
| Communications & Culture                                                                         |                                                                                     | Active Plan                                                             |                    |
| COMC 2010 Communications & Culture B                                                             | 3 Fall 2011                                                                         |                                                                         |                    |
| LANGUAGE COURSES                                                                                 |                                                                                     | Locked                                                                  |                    |
| 🗸 Spanish Sequence                                                                               |                                                                                     | Loau in a pre-uenneu plan                                               |                    |
| SPAN 1002Elementary Spanish IIBSPAN 2001Intermediate Spanish IBSPAN 2002Intermediate Spanish IIC | 3         Spring 2012           3         Summer 2012           3         Fall 2012 | <ul> <li>✓ Spring 2014</li> <li>✓ More info on these classes</li> </ul> |                    |
| Area F Electives                                                                                 |                                                                                     | COMC 4000 3                                                             |                    |
| HIST 1111Pre-Mod World CivilizationIFSPAN 1001Elementary Spanish IB                              | (3) Fall 2013<br>3 Fall 2011                                                        | Notes                                                                   |                    |
| MAJOR CONCENTRATION                                                                              |                                                                                     | NOUES                                                                   |                    |
| Media Law and Ethics                                                                             |                                                                                     |                                                                         |                    |
| Needed: 1 Class in COMC 4000                                                                     | E                                                                                   |                                                                         |                    |
| Introduction to Filmmaking                                                                       |                                                                                     |                                                                         |                    |
| COMT 3000 Intro to Filmmaking B                                                                  | 3 Spring 2012                                                                       |                                                                         |                    |
| Newswriting                                                                                      |                                                                                     |                                                                         |                    |
| COMJ 3020 Intro to Newswriting IF                                                                | (3) Fall 2013                                                                       |                                                                         |                    |
| Broadcast Journalism                                                                             |                                                                                     |                                                                         |                    |
| Needed: 1 Class in COMT 3040 , COMJ 3040                                                         |                                                                                     |                                                                         |                    |
| Senior Project Prep                                                                              |                                                                                     | Total 3                                                                 |                    |
| Needed: 1 Class in COMT 4971                                                                     |                                                                                     | Select Term                                                             |                    |
|                                                                                                  |                                                                                     | More info on these classes                                              |                    |
| Show What If Options                                                                             | 🔲 Use What If Scenario 🚔                                                            | Save Plan Reload Form Sa                                                | ave As Delete Plan |

Courses can be added by clicking and dragging from the planner worksheet. You can also type a placeholder for a requirement by adding a dash in front of its name, ie: -AREA D LAB SCI

| Fallthrough Co | Fallthrough Courses       Credits Applied: 23 |      |   |              |  |  |
|----------------|-----------------------------------------------|------|---|--------------|--|--|
| COMC 3100      | Communications for Profess.                   | A    | 3 | Spring 2012  |  |  |
| COMW 3680      | Technical Writing                             | A    | 3 | Fall 2012    |  |  |
| COMW 4950      | Writing Short Fiction                         | IP   | 3 | Fall 2013    |  |  |
| MGMT 3500      | Mgt. Theory & Practice                        | IP   | 3 | Fall 2013    |  |  |
| MKTG 3700      | Principles of Marketing                       | IP   | 3 | Fall 2013    |  |  |
| PSYC 1101      | Intro to General Psychology                   | A    | 3 | Spring 2011  |  |  |
| 50WK 1101      | Intro to Social Work Prac                     | PLAN | 3 | Planned Term |  |  |
| WELL 1000      | Wellness                                      | PLAN | 2 | Planned Term |  |  |

Planned courses will appear in the Planner worksheet with blue text, showing a grade of PLAN and a term of Planned Term. Placeholders will be pulled into the Not Counted section on the bottom of the audit.

|         | Active Plan                          |                            |                 |             |             |  |  |  |
|---------|--------------------------------------|----------------------------|-----------------|-------------|-------------|--|--|--|
|         | Locked<br>Load in a pre-defined plan |                            |                 |             |             |  |  |  |
|         | <b>_</b>                             | Spring 2014                |                 |             |             |  |  |  |
|         |                                      | More info on these classes |                 |             |             |  |  |  |
|         |                                      | COMC 4000                  | 3               |             |             |  |  |  |
|         |                                      | COMT 3040                  | 3               |             |             |  |  |  |
|         |                                      | COMJ 3040                  | 3               | Notes       |             |  |  |  |
|         |                                      | COMT 4971                  | 3               |             |             |  |  |  |
|         |                                      |                            |                 |             |             |  |  |  |
|         |                                      |                            |                 |             |             |  |  |  |
|         |                                      |                            |                 |             |             |  |  |  |
|         |                                      |                            |                 |             |             |  |  |  |
|         |                                      |                            |                 |             |             |  |  |  |
| $\land$ |                                      |                            | Total 12        |             |             |  |  |  |
|         |                                      | Select Term                | $\checkmark$    |             |             |  |  |  |
|         |                                      | More info on the           | iese classes    |             |             |  |  |  |
|         |                                      | Save Plan                  | Reload Form     | Save As     | Delete Plan |  |  |  |
|         |                                      | Process New                | Check All Terms | Uncheck All |             |  |  |  |

Use the **Save Plan** button at the bottom of the worksheet to save the Planner. **Reload Form** pulls the last saved version of the plan.

2

○ Edit
⊙ View

Load

| ▶ Fall (  | 2011    |                                                          |
|-----------|---------|----------------------------------------------------------|
| Course    | Credits | JR Fall Sem Track (has HONS1010 & Area E done) Non-      |
| CHEM 2810 | 5       | core Req needs 1 course: CSCI1200/2060/1301              |
| CHEM 3820 | 2       |                                                          |
| CHEM 4551 | 3       |                                                          |
| CHEM 4990 | 2       |                                                          |
| CSCI 1200 | 3       |                                                          |
|           | 0       |                                                          |
| Total     | 15      | ]                                                        |
| ▶ Spring  | 2012    | 1                                                        |
| Course    | Credits |                                                          |
| CHEM 4552 | 3       | h l                                                      |
| CHEM 3810 | 3       | ja<br>ja                                                 |
| CHEM 4553 | 1       | 8                                                        |
| CHEM 4990 | 1       | h .                                                      |
| BIOL 4600 | 3       | <i>•</i>                                                 |
|           | 0       | <i>b</i>                                                 |
| Total     | 11      | ]                                                        |
| ▶ Summe   | r 2012  | 1                                                        |
| Course    | Credits | Need 1 hr HUMN credit - selected HUMN2011 Russian Hu     |
| HUMN 2011 | 1       | - secure on-line permission from Dr. A Morgan (Music &   |
|           | 2       | HUMN chair) then register. Caution- check session overla |
|           |         | - may want to opt for on-line WELL1000. Student has      |
| WELL 1000 |         | may mane to option on mile meetroool otadent has         |
|           | 4       | personal interest in BIOL 4950 Community Environ.        |
| WELL 1000 | 4       |                                                          |
| WELL 1000 | 4       |                                                          |

Choose Notes Mode from the pull down menu and click View, then Load to see advising notes that apply by term.

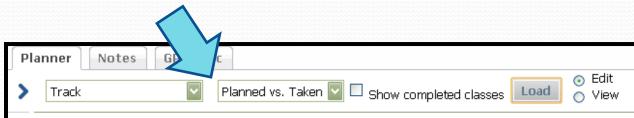

| Student Educational Planner |                                                |  |  |  |  |  |
|-----------------------------|------------------------------------------------|--|--|--|--|--|
| Student                     |                                                |  |  |  |  |  |
| Current Term                | Fall 2013 (only completed terms are evaluated) |  |  |  |  |  |
| Description                 | Track                                          |  |  |  |  |  |
| Catalog Year                | Academic Year 2013 - 2014                      |  |  |  |  |  |
| Active/Inactive             | Active Plan                                    |  |  |  |  |  |
| Last Modified               |                                                |  |  |  |  |  |
|                             |                                                |  |  |  |  |  |
| Spring 2014                 |                                                |  |  |  |  |  |
| Planned                     | Taken                                          |  |  |  |  |  |
| WELL 1020                   |                                                |  |  |  |  |  |
| WELL 1030                   |                                                |  |  |  |  |  |
| BUSA 4200                   |                                                |  |  |  |  |  |
| ASTR 1000                   |                                                |  |  |  |  |  |
| POLS 1101                   |                                                |  |  |  |  |  |
|                             |                                                |  |  |  |  |  |
|                             |                                                |  |  |  |  |  |
|                             |                                                |  |  |  |  |  |
|                             |                                                |  |  |  |  |  |

• The **Planned vs. Taken** tab compares planned classes to the ones that have been taken.

 You can only view this mode after you've loaded a plan and attempted courses within it.

| Pla | anner Notes | GPA |               |                        |      |        |              |
|-----|-------------|-----|---------------|------------------------|------|--------|--------------|
| >   | Track       | ~   | Calendar Mode | Show completed classes | Load | 0<br>0 | Edit<br>View |

| Student Educational Planner |                           |
|-----------------------------|---------------------------|
| Student                     |                           |
| Current Term                | Fall 2013                 |
| Description                 | Track                     |
| Catalog Year                | Academic Year 2013 - 2014 |
| Active/Inactive             | Active Plan               |
| Locking Status              | Plan is not locked        |
| Last Modified               |                           |

| Spring 2014 |         |        |         |
|-------------|---------|--------|---------|
| Course      | Credits | Course | Credits |
| POLS 1101   | 3       |        | 0       |
| WELL 1020   | 1       |        | 0       |
| ASTR 1000   | 4       |        | 0       |
| BUSA 4200   | 3       |        | 0       |
| WELL 1030   | 1       |        | 0       |
|             | 0       |        | 0       |
|             | 0       |        | 0       |
|             | 0       |        | 0       |
|             | 0       |        | 0       |
| Total       | 12      | Total  |         |

The **Calendar mode** is a more compact view of courses, term by term.

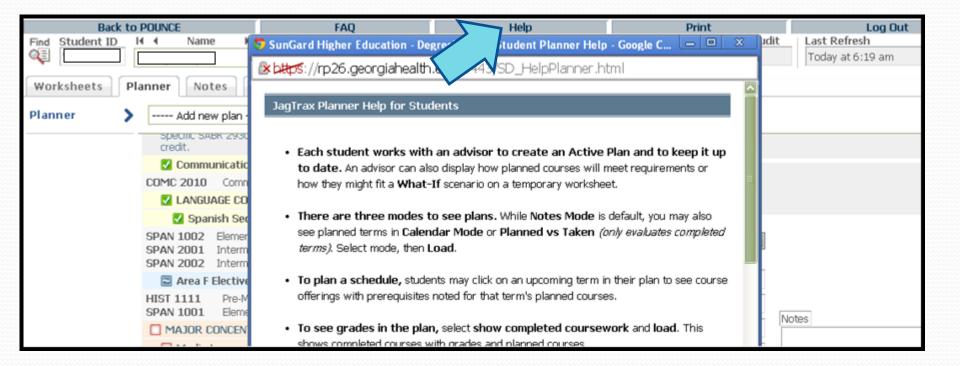

## The **Help** link provides Planner information to assist you through the process.

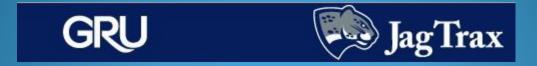

Questions, comments, or concerns about JagTrax can be directed to your advisor or the Registrar's Office in the basement of Fanning Hall.

Registrar's Office hours: Monday-Friday, 8 am to 5 pm Contact information: (706) 446-1430 or registrar@gru.edu